Версия 1.5 01 «ноября» 2023 года.

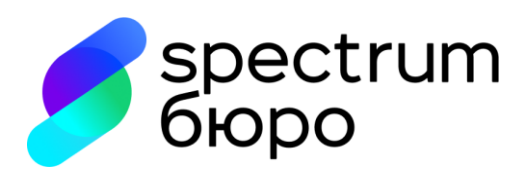

# Порядок передачи сведений о кредитных историях в ООО СКБ.

### Оглавление

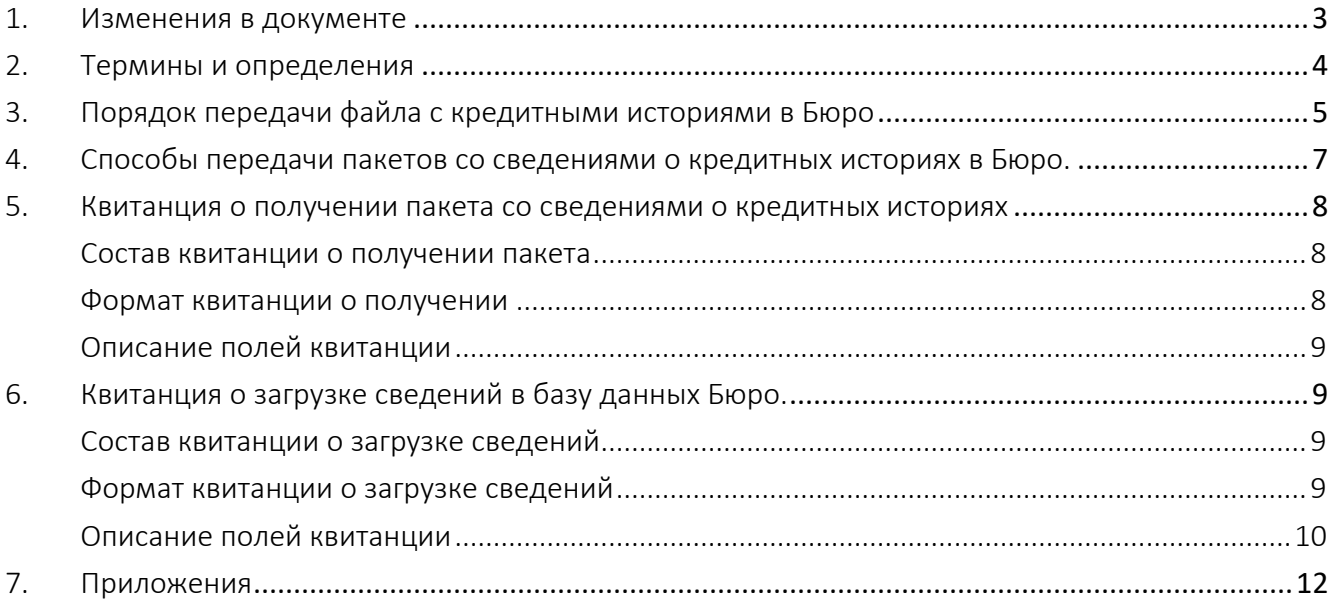

#### <span id="page-2-0"></span>1. Изменения в документе

Версия 1.1. 8 апреля 2022 года.

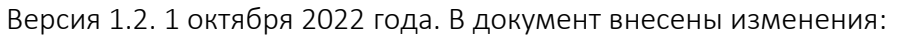

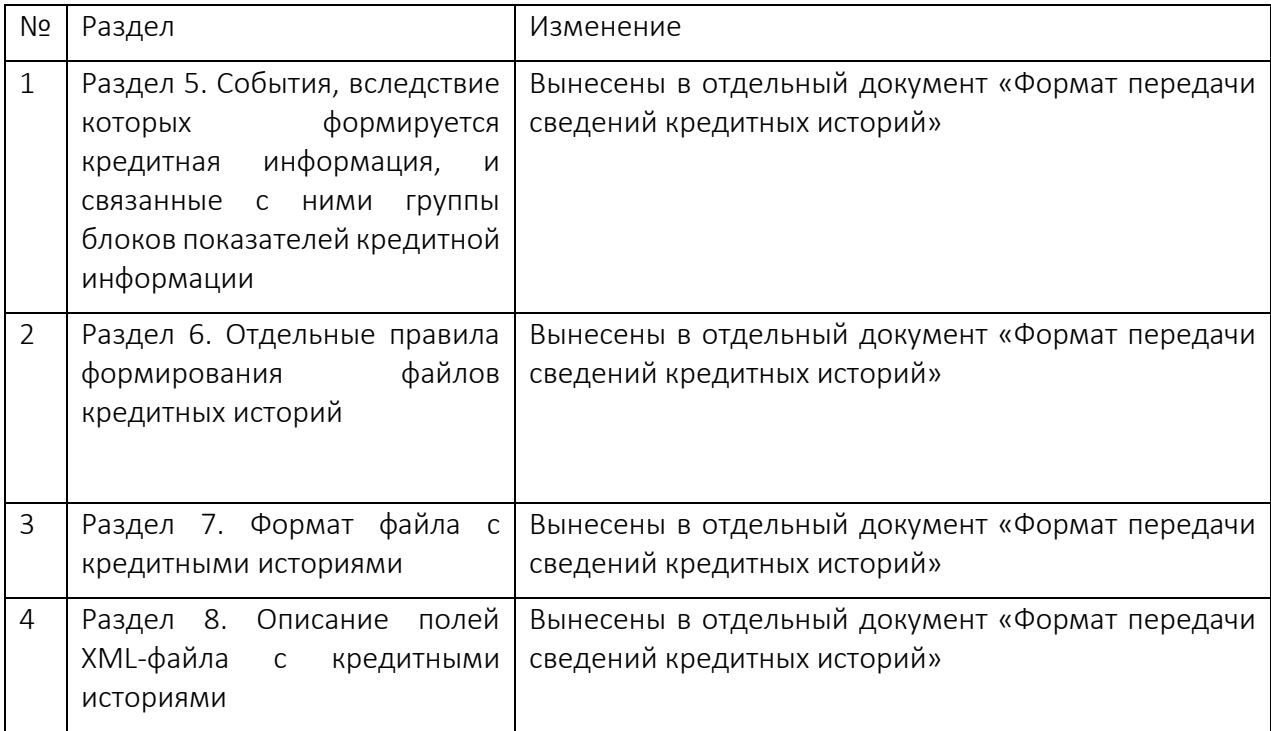

Версия 1.3. 24 июля 2023 года. В документ внесены изменения:

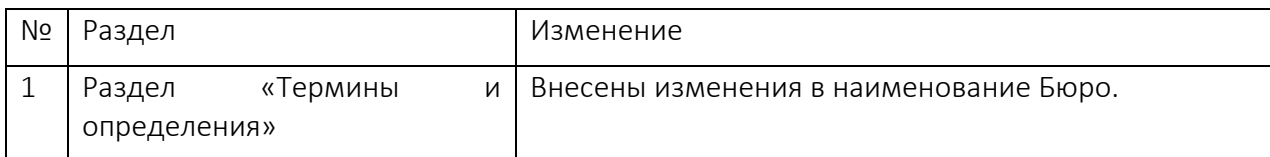

# Версия 1.4. 1 сентября 2023 года. В документ внесены изменения:

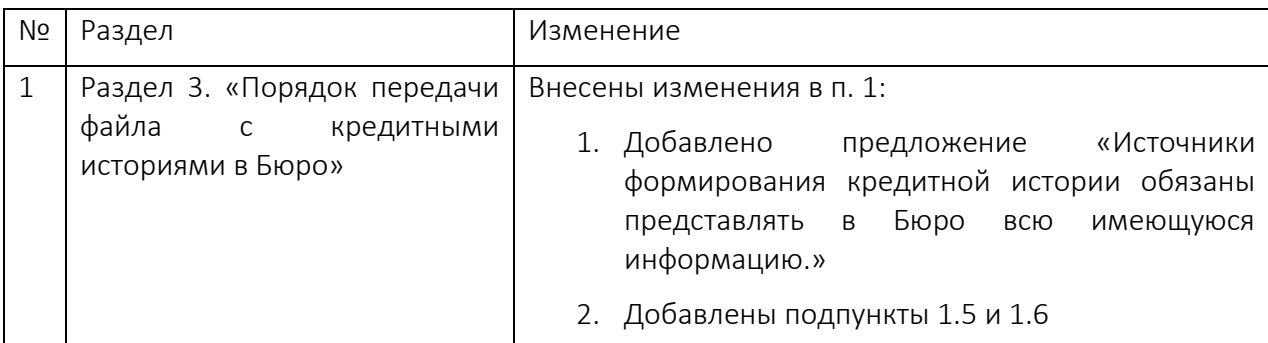

# Версия 1.5. 1 ноября 2023 года. В документ внесены изменения:

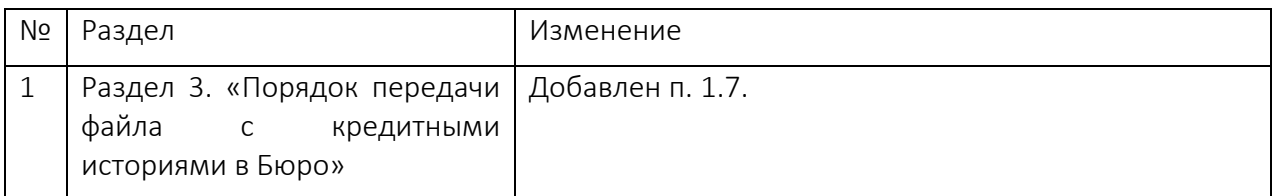

## 2. Термины и определения

<span id="page-3-0"></span>Бюро – общество с ограниченной ответственностью «Спектрум кредитное бюро» (Сокращенное наименование – ООО «СКБ») ИНН 7701720592, ОРГН 5077746740121, КПП 712501001, юридический адрес: 1155ЗЗ, г. Москва, Проспект Андропова, д. 22, офис 51.

База данных – электронная база данных кредитных историй, хранящихся в Бюро структурированная в соответствии с правилами, установленным нормативно-правовыми актами Российской Федерации Кредитная история – информация, состав которой определен Законом №218-ФЗ.

Пакет – архив, состоящий из набора файлов, каждый из которых содержит либо данные по кредитной истории, либо кредитный отчет, используемый в ООО «СКБ».

Партнер – источник формирования кредитной истории и/или пользователь кредитной истории, как они описаны в Законе №218-ФЗ.

Программа - программа для ЭВМ «SKB.CHD», исключительные права на которую принадлежат Бюро, предназначенная для передачи сведений, составляющих кредитную историю субъектов, получение кредитных отчетов, в составе, установленном Законом № 218-ФЗ сведений о кредитных историях субъектов.

3. Порядок передачи файла с кредитными историями в Бюро

<span id="page-4-0"></span>Порядок передачи файла с кредитными историями определяет требования к процессу передачи, именования, проверке размера передаваемого файла, подписанию и архивированию файла. Для успешного взаимодействия рекомендуется проверка файлов перед отправкой на соответствие указанным требованиям.

Для передачи файла с кредитными историями по настоящему порядку, Партнеру необходимо:

- −наличие заключенного договора об оказании информационных услуг с Бюро;
- −наличие ПО СКЗИ КриптоПро CSP 4.0 или 5.0;
- −наличие ПО для создания архивных файлов;
- −наличие собственных закрытых ключей для формирования УЭП;
- −направить в Бюро собственного сертификата открытого ключа;
- −получить сертификат открытого ключа Бюро.
- 1. Файл может содержать одну и более записей кредитной истории. В одной записи кредитной истории выгружается информация по одному договору займа (кредита)/договору поручительства/ договору банковской гарантии одного субъекта кредитной истории (заемщика, поручителя или принципала). Источники формирования кредитной истории обязаны представлять в Бюро всю имеющуюся информацию.
	- 1. Файл заполняется в соответствии со следующими правилами:
		- 1.1. между словами допускается не более одного пробела;
		- 1.2. фамилия, имя, отчество (если последнее имеется), место рождения, место выдачи документа, наименование органа, выдавшего документ, для граждан РФ заполняются буквами кириллического алфавита, для иностранных граждан – буквами латинского алфавита;
		- 1.3. не допускается передача сведений в виде 00000;
		- 1.4. не допускается замена отсутствующих сведений словами по списку из [Приложение №2](#page-11-1);
		- 1.5. Показатели, у которых имеется требование к наличию значения (графа «обязательность: да»), необходимо заполнять для обеспечения технической возможности приёма кредитной информации в Бюро;
		- 1.6. Показатели, у которых нет требования к наличию значения (графа «обязательность: нет»), необходимо заполнять при наличии такой информации у Источников.
		- 1.7. Показатель «Уникальный идентификатор договора» или «УИД» должен быть присвоен каждому договору (сделке), в том числе в случае получения источником прав кредитора от другого лица или внесения изменений в кредитную историю, даже если обязательство было прекращено, при этом УИД не был присвоен ранее.
- 2. Для соблюдения сроков передачи сведений о событиях кредитных историй, необходимо формировать и передавать файл не позднее окончания второго рабочего дня, следующего за днем совершения действия (наступления события), информация о котором входит в состав кредитной истории, либо за днем, когда стало известно о совершении такого действия (наступления такого события).
- 3. Бюро поддерживает обработку документов в формате xml. Структура файла с кредитными историями физических и юридических лиц приведена в документе «Формат передачи сведений кредитных историй»
- 4. XML-файл с кредитной историей должен иметь кодировку UTF-8.
- 5. XML-файл может содержать сведения по кредитной истории только 1 субъекта кредитной истории.
- 6. Для передачи сведений по нескольким субъектам кредитной истории, сформированные XML-файлы необходимо объединить в пакет (архив). Один пакет может содержать 1 или больше XML-файлов с записями кредитной истории.
- 7. Имя пакета, содержащего информацию о кредитных историях, должно содержать дату формирования документа и номер исходящего документа на стороне Партнера. Исходящий регистрационный номер должен быть уникальным, не допускается отправка документов с одинаковыми исходящими номерами.
- 8. Имя файла, входящего в пакет, должно содержать имя пакета и порядковый номер файла внутри пакета.
- 9. Формирование имени файла и пакета происходит следующим образом: ГГГГММДД\_NNNNN для пакета и ГГГГММДД NNNNN R для отдельного файла внутри пакета, где:

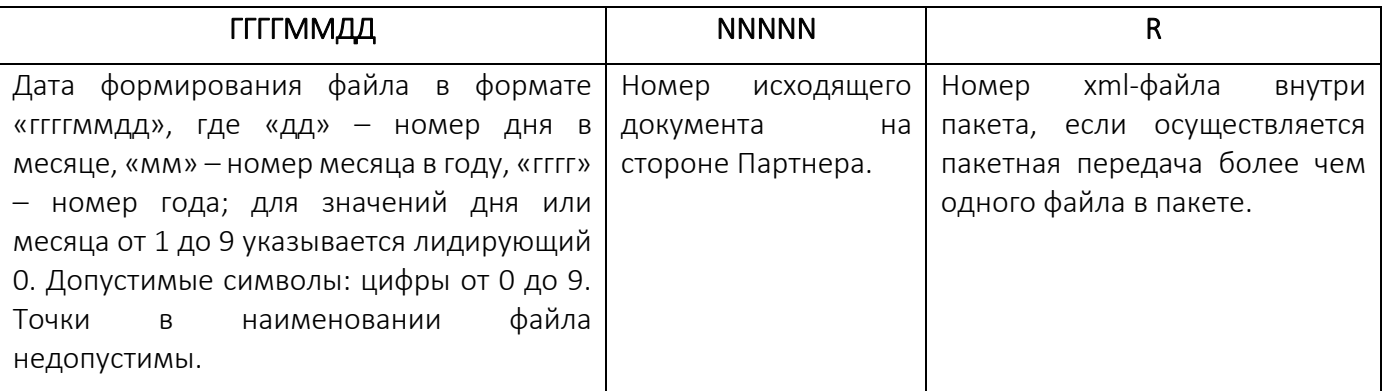

- 10. Готовый для отправки пакет должен быть заархивирован архиватором ZIP, архив должен быть подписан средствами криптографической защиты информации в формате CMS/PKCS#7 в DER кодировке, формат подписи - присоединенная. Алгоритмы цифровой подписи, которые использует Бюро: ГОСТ Р 34.11-2012/34.10-2012.
	- 10.1. Имя файла внутри пакета ГГГГММДД\_NNNNN\_R.xml
	- 10.2. После архивирования наименование пакета принимает вид ГГГГММДД\_NNNNN.zip
	- 10.3. После подписи архивированного файла наименование пакета принимает вид ГГГГММДД\_NNNNN.zip.sig.
- 11. Не допускается присвоение одинаковых имен разным Пакетам, имена Пакетов должны быть уникальными. При повторной загрузке Пакета с одним и тем же именем, или загрузке нового Пакета с именем ранее обработанного Пакета, Партнер будет проинформирован о невозможности обработки такого Пакета
- 12. Ограничения по размеру пакета со сведениями о кредитных историях составляет 10 Мбт. Ограничения на дневную отправку отсутствуют.

4. Способы передачи пакетов со сведениями о кредитных историях в Бюро.

<span id="page-6-0"></span>Для передачи готового пакета со сведениями о кредитных историях, Партнер может использовать один из предложенных вариантов:

- загрузку пакета через Личный кабинет Партнера.

- загрузку пакет через sftp. Для работы через sftp потребуется настройка защищенного канала с использованием криптопровайдера «КриптоПро Ngate».

Партнер размещает Пакеты со сведениями о кредитных историях в подкаталог inbox каталога Партнера на sftp. Квитанции о получении и приемке Пакета формируются в подкаталоге outbox. Форматнологический контроль применяется ко всему Пакету - при наличии ошибок в конкретном поле, запись, содержащая данное поле не принимается, но обработка Пакета продолжается. Обнаруженные ошибки, препятствующие загрузке сведения в базу данных Бюро, отражаются в [квитанции о загрузке сведений в](#page-8-1)  [Бюро](#page-8-1).

По итогам ознакомления с квитанцией о загрузке сведений, Партнеру необходимо исправить недочеты, сформировать Пакет заново. Пакету должен быть присвоен новый уникальный номер.

Необходимые для работы инструкции размещены на сайте Бюро в разделе «Документация» [\(https://cbch.ru/documentation/\)](https://cbch.ru/documentation/).

<span id="page-7-0"></span>5. Квитанция о получении пакета со сведениями о кредитных историях

Состав квитанции о получении пакета

<span id="page-7-1"></span>После загрузки пакет Партнером любым из указанных в [разделе 4](#page-6-0) способами, Бюро производит проверку пакета и формирует Квитанцию о получении или об отклонении пакета в форме электронного документа в формате xml.

В квитанции о получении/ об отклонении пакета указываются следующие сведения:

- 1. ИНН и ОГРН источника
- 2. Исходящие регистрационный номер пакета и дата
- 3. Результат проверки документа:
	- i. проверка факта отсутствия в Бюро пакета от источника с теми же исходящими регистрационным номером и датой, что и у ранее поступившего от данного источника пакета;
	- ii. проверка электронной подписи для пакета со сведениями о кредитных историях
- 4. Входящие регистрационный номер пакета и дата в случае прохождения проверок из п.4.

Пакет, который прошел предусмотренные пунктом 4 проверки, регистрируется в Бюро – ему присваиваются регистрационные номер и дата. Бюро формирует квитанцию о получении пакета.

Пакет, который не прошел предусмотренные пунктом 4 проверки, отклоняется Бюро. Бюро формирует квитанцию об отклонении пакета.

Квитанция подписывается усиленной квалифицированной подписью Бюро.

Квитанция доступна для скачивания в Личном кабинете Партнера в разделе «История загрузок» или в каталоге outbox на sftp, в зависимости от выбранного способа передачи пакета Партнером.

Наименование файла квитанции содержит тип операции и регистрационный номер пакета, присвоенный Бюро, с расширением xml:

1234567890123456789.IMPORT\_ACCEPT.NOTIFICATION.xml

#### Формат квитанции о получении

```
<?xml version="1.0" encoding="UTF-8" standalone="yes"?>
<input_receipt>
  <request_info>
     <ogrn>1234567890123</ogrn>
     <inn>1234567890</inn>
    <pack_id>ГГГГММДД_NNNNN.zip.sig</pack_id>
    <outgoing_date>гггг-мм-дд</outgoing_date>
   </request_info>
   <body>
    <transaction_id>1234567890123456789</transaction_id>
     <created_at>гггг-мм-ддTчч:мм:сс</created_at>
     <accepted>ок</accepted>
   </body>
```
## <span id="page-8-0"></span></input\_receipt>

#### Описание полей квитанции

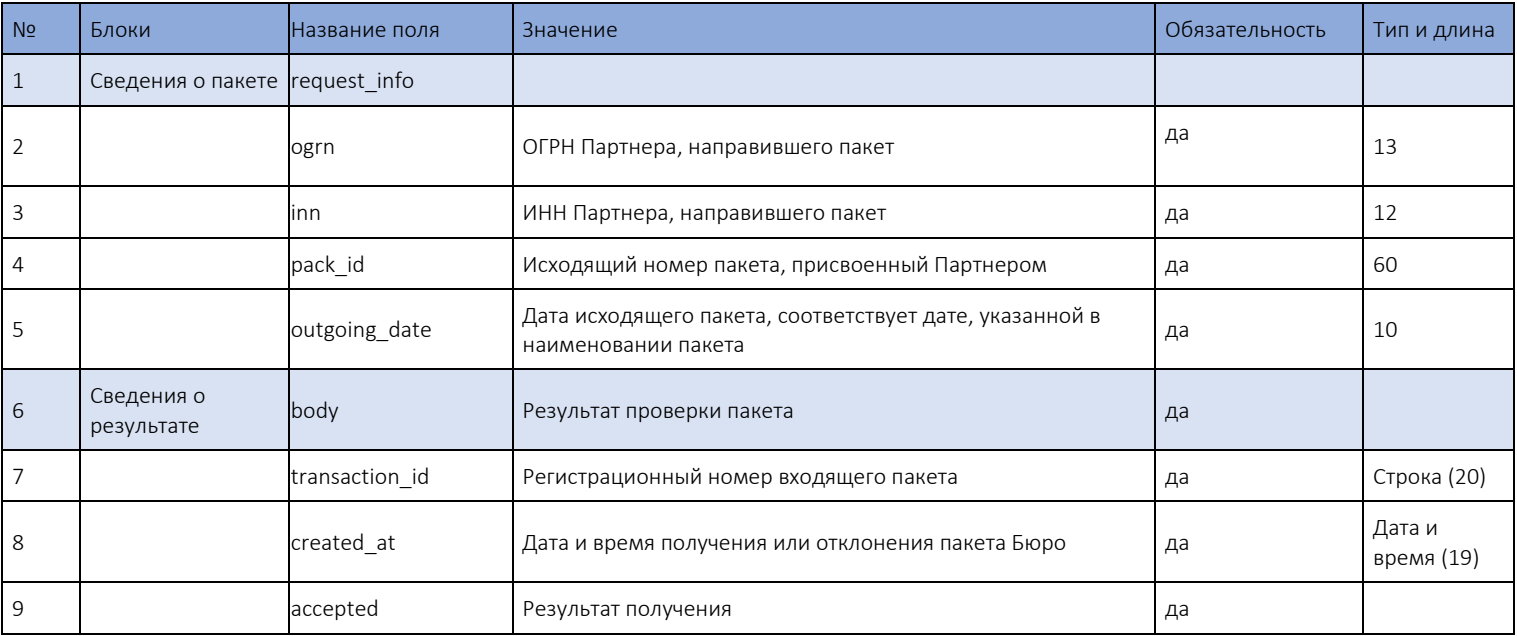

<span id="page-8-1"></span>6. Квитанция о загрузке сведений в базу данных Бюро.

Состав квитанции о загрузке сведений

<span id="page-8-2"></span>В случае успешного получения пакета со сведениями о кредитных историях, Бюро проводит форматно-логический контроль сведений и загружает указанные сведения в базу данных Бюро.

После обработки пакета, Бюро формирует Квитанцию о загрузке пакета в форме электронного документа в формате xml.

В квитанции о получении пакета указываются следующие сведения:

- 1. ИНН и ОГРН источника
- 2. Исходящие регистрационный номер пакета и дата
- 3. Входящие регистрационный номер пакета и дата
- 4. Список не принятых показателей и причины, по которым они не были приняты, с указанием конкретных показателей.

Квитанция подписывается усиленной квалифицированной подписью Бюро.

Квитанция доступна для скачивания в Личном кабинете Партнера в разделе «История загрузок» или в каталоге outbox на sftp.

Наименование файла квитанции содержит тип операции и регистрационный номер пакета, присвоенный Бюро, с расширением xml:

<span id="page-8-3"></span>1234567890123456789.IMPORT\_RESULT\_REPORT.xml

Формат квитанции о загрузке сведений

```
<registerReceipt>
 <request_info>
    <ogrn>1234567890123</ogrn>
    <inn>1234567890</inn>
    <pack id></pack id>
    <outgoing date>rrrr-MM-AA</outgoing date>
 </request info>
 <body>
    <transaction_id>1234567890123456789</transaction_id>
    <created_at> гггг-мм-дд </created_at>
    <result>
      <uploaded>
       <subject_count>N</subject_count>
      </uploaded>
      <mistakes>
       <mistake>
          <file_name>FFFFMMFF_NNNNN_R.xml</file_name>
          <record id>X</record id>
          <reason>ошибка</reason>
       </mistake>
      </mistakes>
    </result>
```
 $<$ /body>

```
</registerReceipt>
```
<span id="page-9-0"></span>Описание полей квитанции

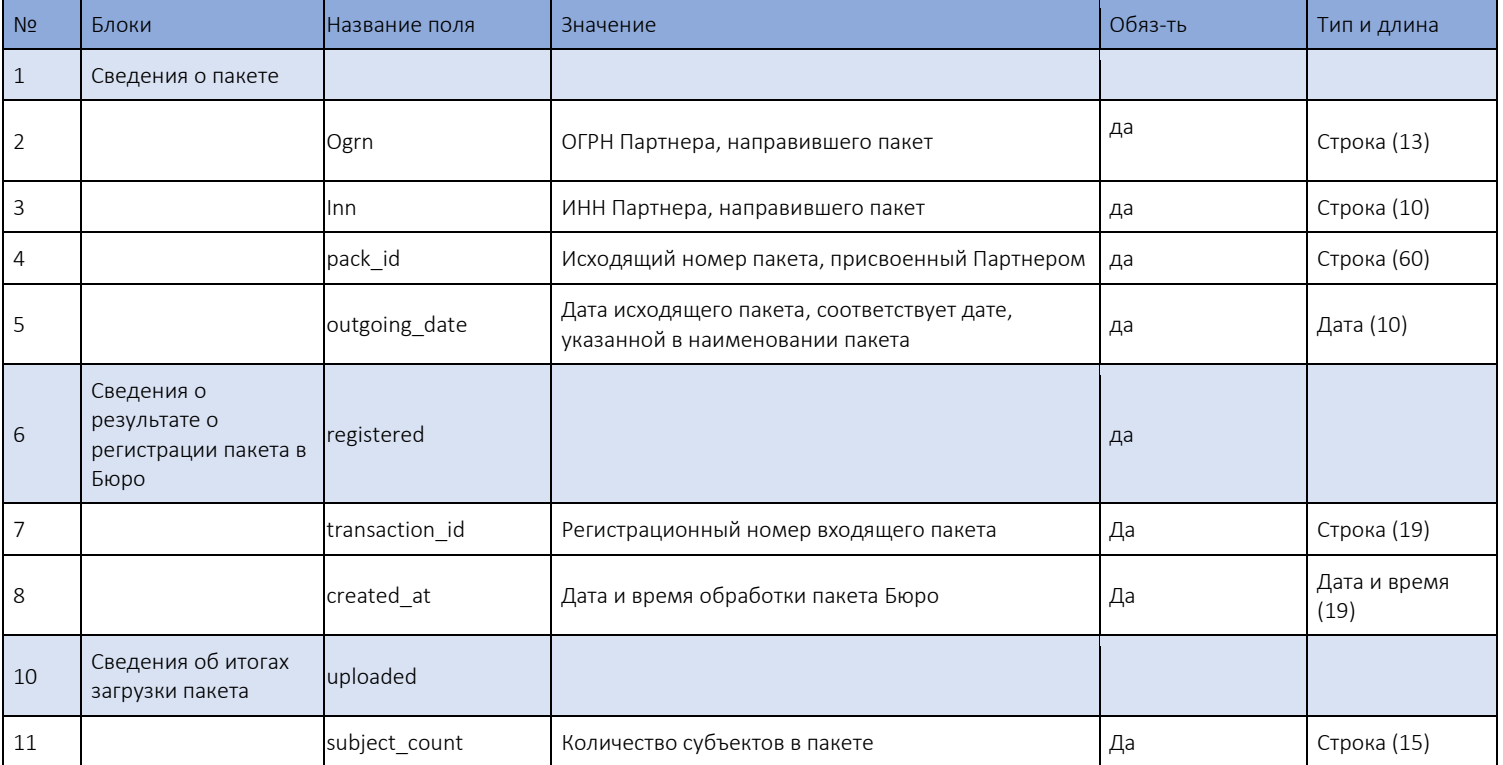

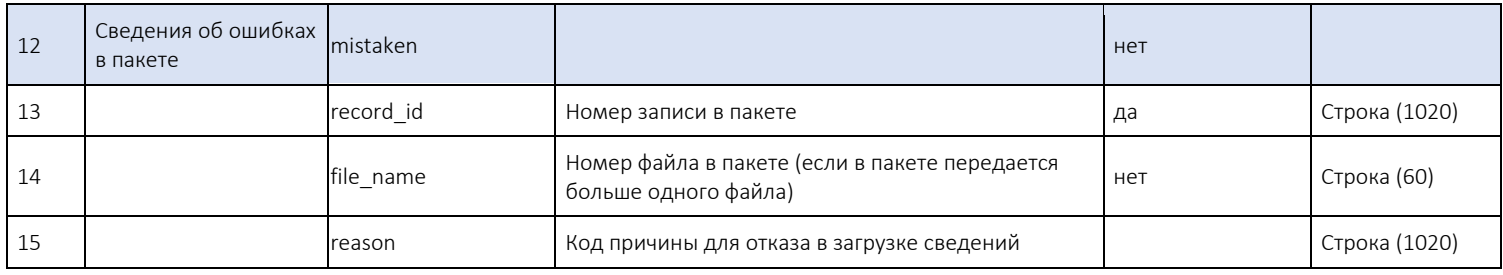

#### 7. Приложения

#### <span id="page-11-0"></span>Приложение №1. Список недопустимых слов

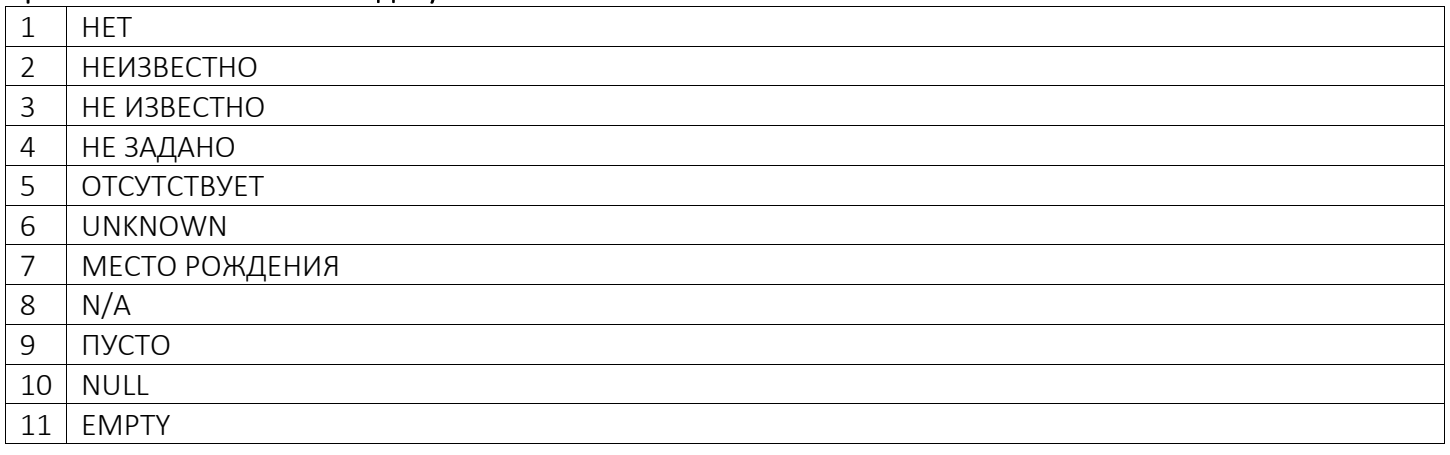

#### <span id="page-11-1"></span>Приложение № 2. Проверка СНИЛС

Формат:

NNNNNNNNNCC, где N - цифра номера от 0 до 9, СС - контрольное число.

Проверка контрольного числа Страхового номера проводится только для номеров больше номера 001-001-998

Контрольное число Страхового номера рассчитывается следующим образом:

Умножить каждую цифру N на номер своей позиции (позиции отсчитываются с конца):

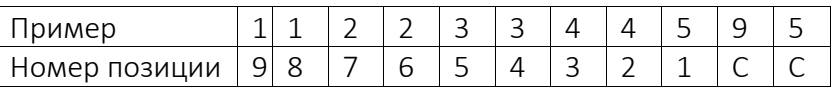

Суммировать полученные произведения.

Разделить полученную сумму на 101. Последние два разряда остатка от деления, являются контрольным числом.

99 / !101! = 99;  $100 / 1101! = 00;$  $101 / 1101! = 00;$  $102 / 1101! = 01.$ 

#### Приложение № 3. Проверка ИНН физического лица

Формат:

NNNNNNNNNNCD, где N - цифра номера от 0 до 9, С и D- контрольные числа.

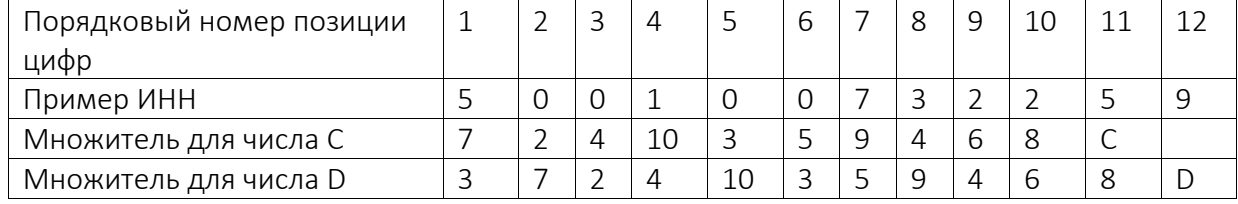

Формулы вычисления контрольных чисел:

 $C = ((7*N1 + 2*N2 + 4*N3 + 10*N4 + 3*N5 + 5*N6 + 9*N7 + 4*N8 + 6*N9 + 8*N10) \text{ mod } 11 \text{ mod } 10$  $D = ((3*N1+7*N2+2*N3+4*N4+10*N5+3*N6+5*N7+9*N8+4*N9+6*N10+8*N11) \text{ mod } 11 \text{ mod } 10$  выражение a mod b - означает остаток от деления а на b.

Алгоритм:

Шаг 1. Вычисление контрольного числа С.

Рассчитать сумму произведений каждой цифры проверяемого ИНН на соответствующий множитель (для числа С).

Разделить получившееся число на 11 и получить остаток. (Если остаток = 10, то C = 0).

Разделить получившееся число на 10 и получить остаток.

Если получившееся число совпало с контрольным числом С (11-ая позиция), значение правильно.

Шаг 2. Вычисление контрольного числа D.

Рассчитать сумму произведений каждой цифры проверяемого ИНН на соответствующий множитель (для числа D).

Разделить получившееся число на 11 и получить остаток. (Если остаток = 10, то D = 0).

Разделить получившееся число на 10 и получить остаток.

Если получившееся число совпало с контрольным числом D (12-ая позиция), значение правильно.

# Приложение № 4. Проверка ОГРНИП

Формат:

NNNNNNNNNNNNNNNC, где  $N - u$ ифра номера от 0 до 9, С – контрольное число.

Контрольное число равно остатку от деления, предшествующего 14ти-значного числа на 13. Если остаток равен 10, то С=0, если 11, то =1, если 12, то =2.

## Приложение № 5. Проверка ИНН юридического лица

Формат:

NNNNNNNNNC, где  $N - \mu \phi$ ра номера от 0 до 9, С – контрольное число.

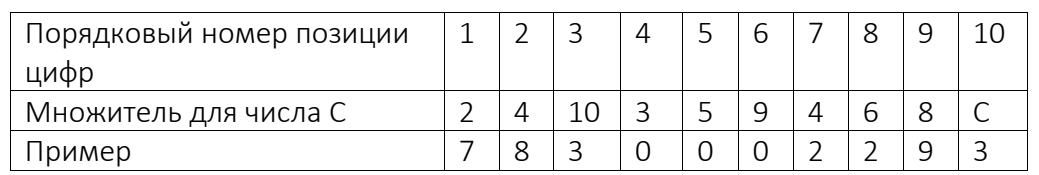

Формула вычисления контрольного числа:

 $C = ((2*N1 + 4*N2 + 10*N3 + 3*N4 + 5*N5 + 9*N6 + 4*N7 + 6*N8 + 8*N9) \text{ mod } 11 \text{ mod } 10$ 

выражение a mod b - означает остаток от деления а на b.

Алгоритм:

Рассчитать сумму произведений каждой цифры проверяемого ИНН на соответствующий множитель (для числа С).

Разделить получившуюся цифру на 11 и получить остаток от деления. (Если остаток = 10, то С = 0). Если получившееся число совпало с контрольным числом С (10ая позиция), значит правильно.

Для юр. лиц, имеющих двенадцатизначный ИНН (например, крестьянские фермерские хозяйства). Двенадцатизначный цифровой код в формате

NNNNNNNNNNCD, где N - цифра номера от 0 до 9, С и D- контрольные числа.

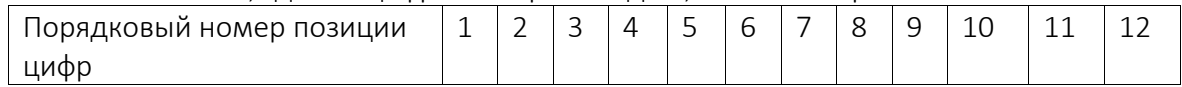

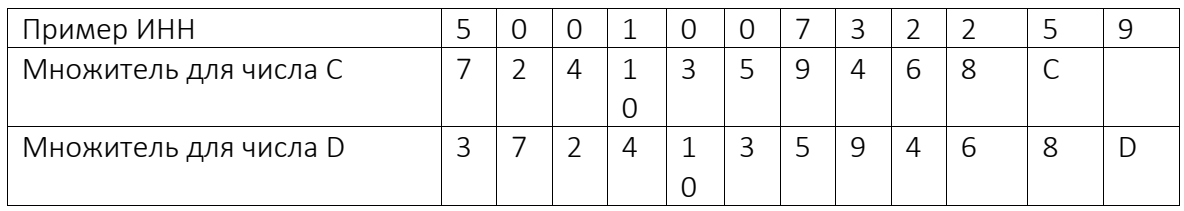

Формулы вычисления контрольных чисел:

 $C = ((7*N1 + 2*N2 + 4*N3 + 10*N4 + 3*N5 + 5*N6 + 9*N7 + 4*N8 + 6*N9 + 8*N10) \text{ mod } 11 \text{ mod } 10$  $D = ((3*N1+7*N2+2*N3+4*N4+10*N5+3*N6+5*N7+9*N8+4*N9+6*N10+8*N11) \text{ mod } 11 \text{ mod } 10$ выражение a mod b – означает остаток от деления а на b.

Алгоритм:

Шаг 1. Вычисление контрольного числа С.

Рассчитать сумму произведений каждой цифры проверяемого ИНН на соответствующий множитель (для числа С).

Разделить получившееся число на 11 и получить остаток. (Если остаток = 10, то C = 0).

Разделить получившееся число на 10 и получить остаток.

Если получившееся число совпало с контрольным числом С (11ая позиция), значение правильно.

Шаг 2. Вычисление контрольного числа D.

Рассчитать сумму произведений каждой цифры проверяемого ИНН на соответствующий множитель (для числа D).

Разделить получившуюся цифру на 11 и получить остаток. (Если остаток = 10, то D = 0).

# Приложение № 6. Проверка ОГРН

Формат:

NNNNNNNNNNNNNC, где  $N - \mu \phi$ ра номера от 0 до 9, С – контрольное число.

Контрольное число рассчитывается отбрасыванием последнего разряда и равно остатку от деления, предшествующего 12-значного числа на 11. Если остаток равен 10, то С=0.

## Приложение № 7. Проверка уникального идентификатора договора (сделки)

Формат:

NNNNNNNNN-NNNN-1NNN-PNNN-NNNNNNNNNNNNN-C, где

N – цифра в шестнадцатеричной системе счисления, в которой используются цифры от 0 до 9 и латинские буквы от «а» до «f»;

P - символ, которой может принимать только значения 8, 9, «а», «b»;

С - контрольный символ.

Контрольный символ рассчитывается следующим образом:

Шаг 1. Из УИД исключаются все символы дефиса «-», на выходе получается последовательность из 32 чисел.

Шаг 2. В последовательности чисел шестнадцатеричные цифры, обозначаемые буквами латинского алфавита, заменяются десятичными числами.

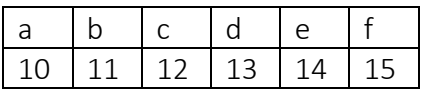

Шаг 3. В последовательности чисел каждому числу слева направо циклически присваивается порядковый номер от 1 до 10.

Шаг 4. Каждое число с последовательности чисел умножается на присвоенный ему порядковый номер. Шаг 5. Полученные произведения суммируются, затем делятся на 16. Если остаток от деления представляет собой двухзначное число, оно преобразовывается в шестнадцатеричную цифру в соответствии с таблицей шага 2. Остаток от деления в шестнадцатеричном представлении указывается в качестве контрольного символа УИД.

Примечание. Уникальный идентификатор договора (сделки) заполненный значением '00000000-0000- 0000-0000-000000000000-0' считается некорректным.